## 0. lépés:

## **A szolgáltatás megrendelése és a licenc kifizetése.**

(Amennyiben a kifizetés nem történik meg időben töröljük az adott felhasználót és a megadott dinamikus dns nevet is az oldalról figyelmeztetés nélkül.)

### 1. lépés:

#### **A dipix.info weboldalon egy rövid regisztráció.**

(Egy regisztrált személyhez több dinamikus név is tartozhat, ezáltal a Telepítők össze tudják fogni ügyfeleik elérhetőségeit egy felületen.)

## 2. lépés:

#### **A dipix rögzítő egyszerű konfigurációja.**

A dipix rögzítő Config (Beállítások) menü Network/DDNS (Hálózat/DDNS) beállításoknál a következőt kell beütni:

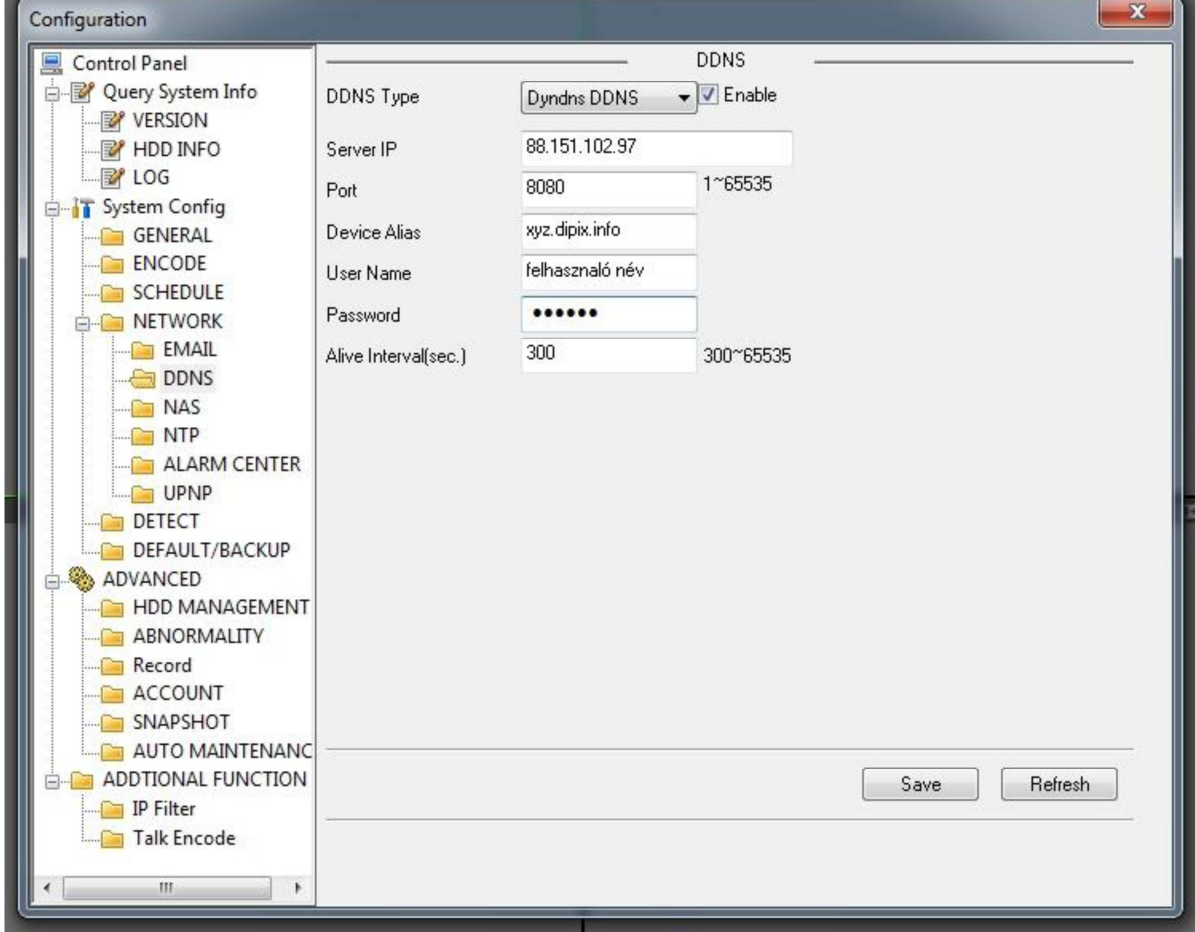

DDNS Type: a legördülő menüből ki kell választani a **CN99** -et vagy a Dyndns DDNS-t (újabb rögzítők esetén a CN99 kiválasztása a leginkább ajánlott.)

**Enable pipa**: mindenképp be kell pipálni ezt a négyzetet!

**Server IP: 88.151.102.97** (fix)

**Port: 8080** (fix) vagy újabb rögzítők esetén maradhat alapértelmezetten (**80**) is ez a port.

Device Alias: **{választott host el***ő***tag}.dipix.info**

User Name: **{regisztrált felhasználói név}** 

Password: **{felhasználói névhez tartozó jelszó}**

Alive Interval(sec.): **300** (fix)

Az eddigi beállítások ellenőrzése a dipix.info weboldalon keresztül történhet belépés után, megnézve az utolsó frissítés dátumát az adott névhez.

Ha frissül neten keresztül az IP cím, akkor működik és eddig jók a fentebb felsorolt beállítások, haladhatunk tovább.

Ha valami nem stimmel, akkor ellenőrizzük a megadott neveket, jelszavakat még egyszer és az egyéb hálózati beállításokat is.

# 3. és egyben a legnehezebb lépés:

Az adott xyz márkájú (rögzítő előtt elhelyezkedő) **Router**-ben egy ún. **port forward** beállítása, megadása szükséges a következő portokra:

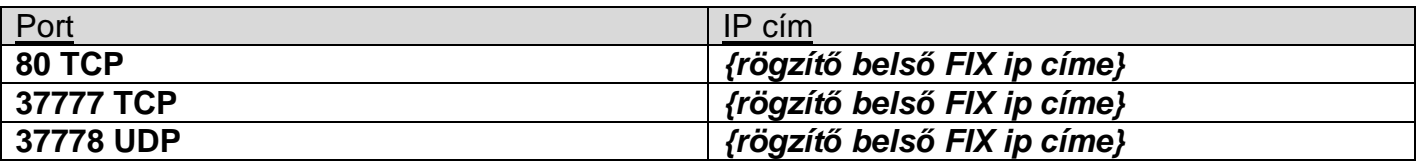

Csatolva egy példa kép, de természetesen a beállítások helye és neve a különböző típusú Routerek esetén változhat, a kép csak minta.

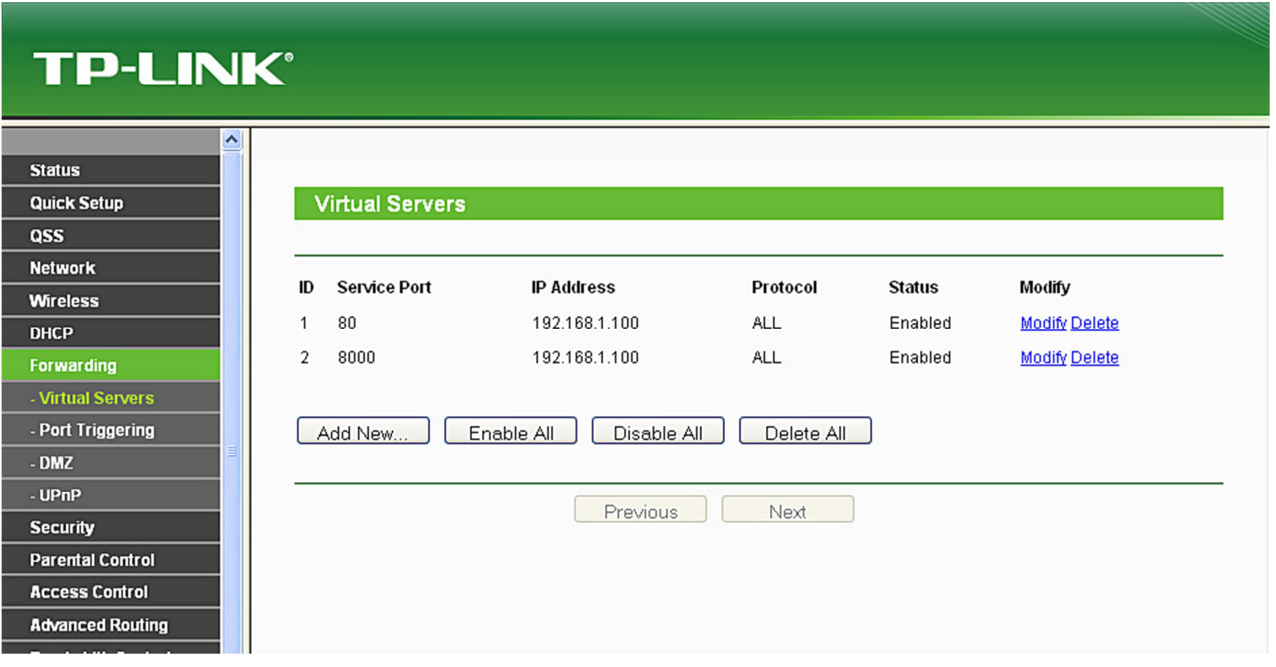

**Megjegyzés:** ha több router van a rögzítő előtt a hálózaton, akkor az összes routerben port forwardra van szükség a megfelelő címekre, hiszen alapból egyetlen router sem engedi át a fent felsorolt (80; 37777; 37778) portokat!

Ezen portokat tehát minden esetben, **minden egyes Router esetén külön engedélyezni kell** a hálózaton a külső (távoli, interneten keresztüli) elérés biztosításához!

**További megjegyzés:** a beállítások után minden alapértelmezett jelszót változtassunk meg rögzítő oldalon, hiszen interneten keresztül illetéktelenek is csatlakozhatnak az eszközhöz!

Készítette: Tóth Bence / DSC Hungária Kft.